# Uživatelský manuál **AFERGUSON**

# FK-Series

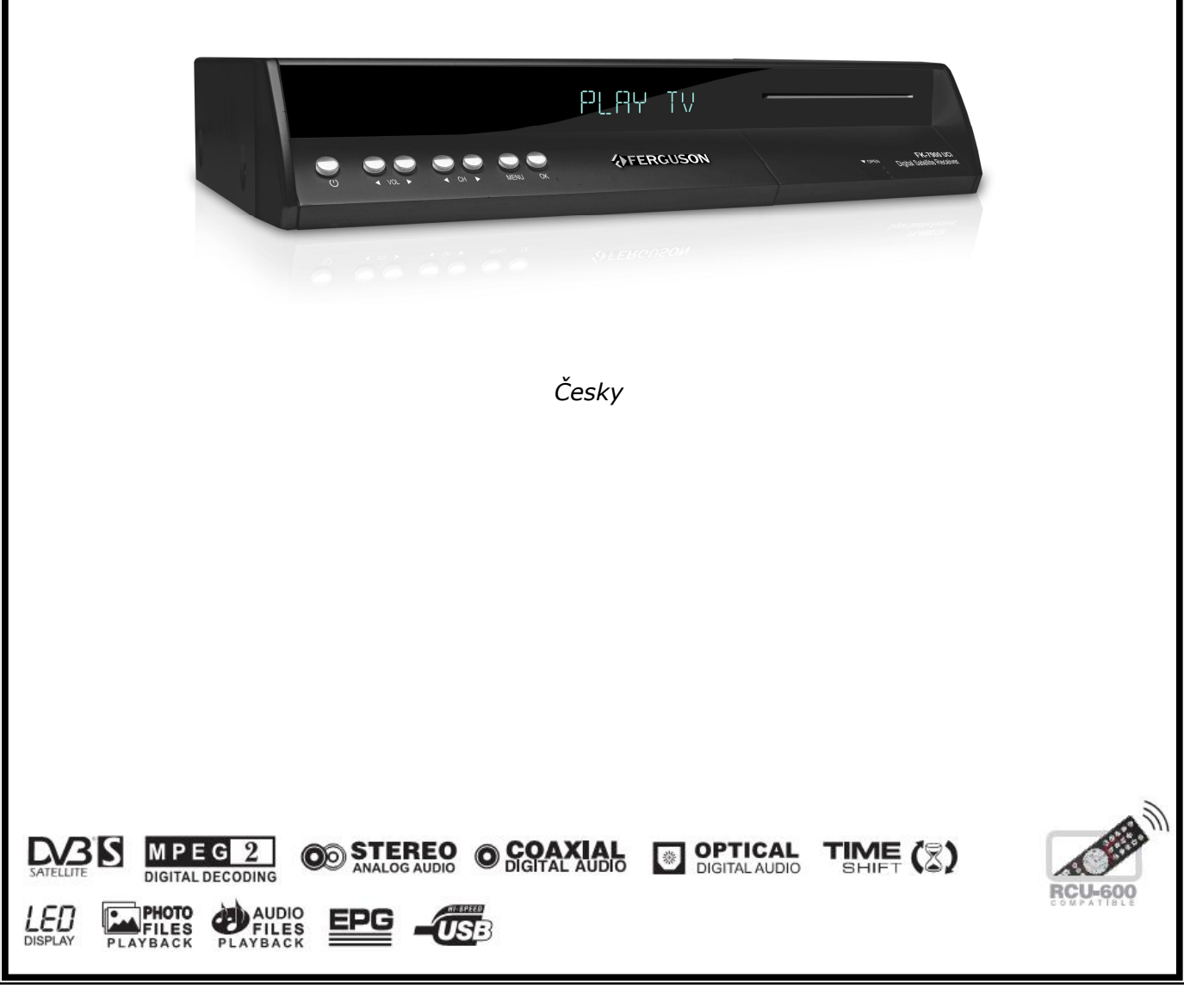

# **POZOR !!!**

Funkce USB Memory umožňuje nahrávat vysílání jako např. USB paměťová karta nebo externí USB HDD (Hard disk). Pro správnou funkci dodržujte podmínky, které jsou připomenuté v upozornění.

# **UPOZORNĚNÍ:**

1. Jestli chcete použít USB zařízení, musí podporovat USB 2.0. V případě nahrávání na disk USB, doporučujeme použít USB2.0 SLC typ s rychlostí zápisu **více jak 9.0MB/s pro stabilní nahrávání.** Pomalejší pevné disky nebo paměti USB nemusí správně fungovat . Můžete mít problém s přehráním obrazu nebo přehrávání nebude fungovat vůbec!!!

2. Před použitím se ujistěte, že zařízení je naformátované na FAT32. Naformátování je možné použitím funkce formát na počítači před zapojením do přijímače.

3. Silně fragmentovaná nebo z velké části zaplněná paměť rovněž nemusí fungovat správně.

4. Externí hard disk HDD by měl obsahovat svůj vlastní zdroj napájení, vestavěný port USB v FK-x900 není schopný poskytnout dostatečné napájení.

# **POZOR**

1. Nevytahujte externí USB zařízení z přijímače po dobu nahrávání nebo přehrávání v USB módu. Neočekávané odpojení by mohlo vést k poškození přijímače nebo USB zařízení.

2. Nedotýkejte se zařízení mokrýma rukama a zvláště konektoru USB. Hrozí poranění elektrickým proudem a trvalým poškození přijímače!

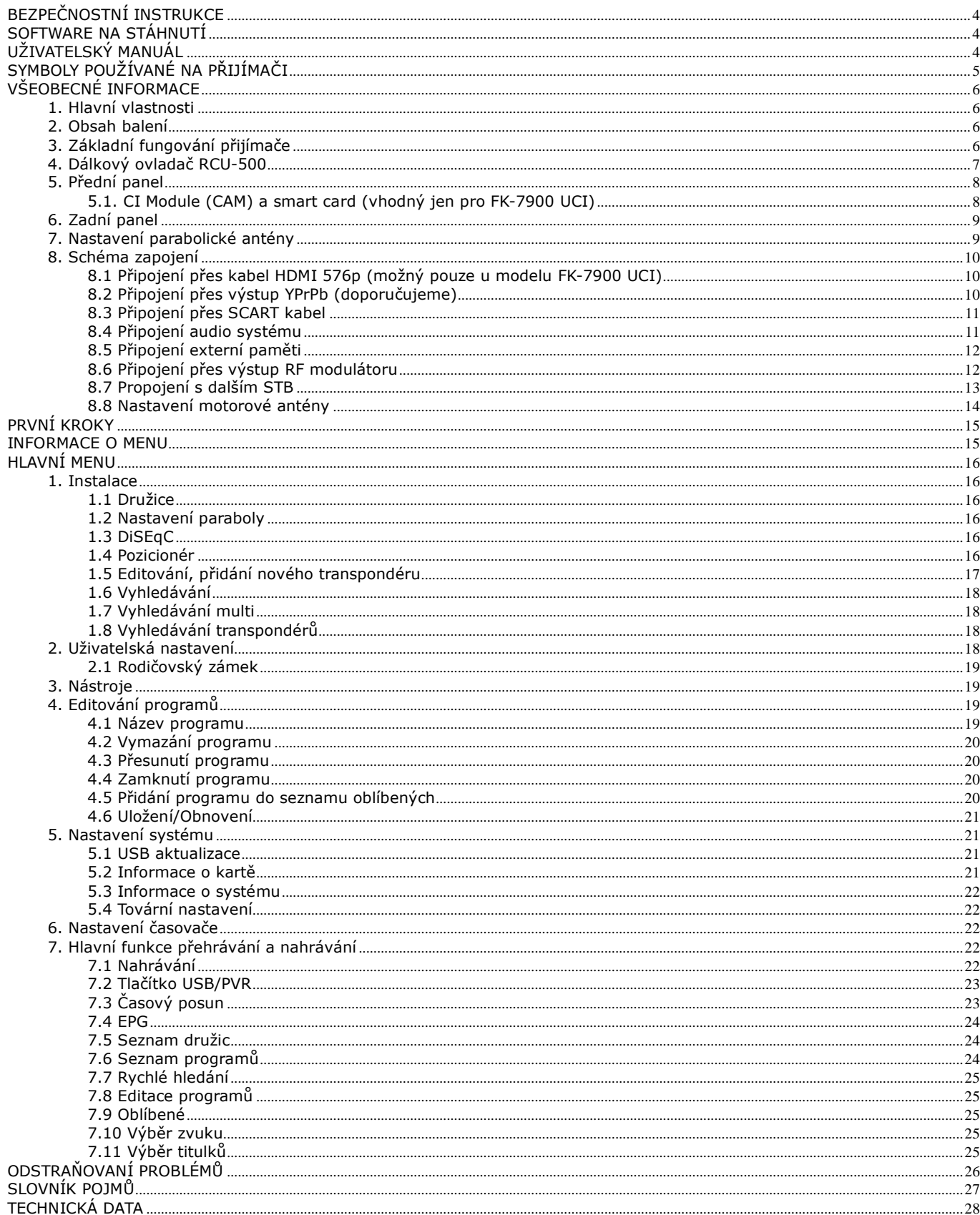

# **BEZPEČNOSTNÍ INSTRUKCE**

Dodržujte všechny varování a instrukce při použití zařízení jak se píše v tomto manuálu. Pro správnou funkci zařízení, musíte nastavit parabolickou anténu na správný směr a úhel.

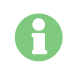

Před použitím přijímače si přečtěte uživatelský manuál.

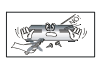

Abyste se vyhli úrazu elektrickým proudem, nikdy neotvírejte kryt zařízení. Servis svěřte jen lidem na to školeným. Záruka zaniká poškozením záruční plomby.

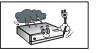

Přijímač vypněte z elektriky v případě bouřky, nebo čištění krytu, nebo pokud nebude dlouho používán.

Nevystavujte přijímač přímému slunečnímu světlu. Mějte ho daleko od zdroje tepla nebo vlhkosti. Nezakrývejte otvory na krytu, aby mohl vzduch volně proudit.

Přijímač uložte do horizontální a stabilní polohy.

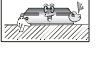

V případě, že přesouváte přijímač ze studeného prostředí do teplého, zapněte ho až po cca 1-2 hodinách, až dojde k jeho zahřátí na okolní teplotu. V opačném případě můžou nastat problémy.

Mějte přijímač mimo dosahu nestabilních zařízení (váza s květin., ozdobné předměty aj.), které by mohly na přijímač spadnout a poškodit ho. Nechytejte napájecí zdroj mokrýma rukama.

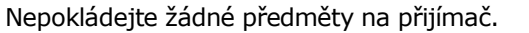

<span id="page-3-0"></span>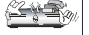

4-20-

Před čištěním krytu přijímače se ujistěte, že je vypnutý a napájecí šňůra je vytáhnutá z elektriky. Chcete-li přijímač vyčistit, neměly by být použity tekutiny obsahující alkohol nebo amoniak. Pokud je to nutné vyčistěte jej měkým hadříkem namočeným v roztoku mýdla a vody.

Nepřipojujte k přijímači kabel pokud je zapojený do ekektriky. Nepoužívejte poškozené kabely na připojení zařízení k přijímači. Vypněte přijímač z elektriky po dobu připojování zařízení k přijímači. Koupené zařízení je elektronické zařízení, které by měla obsluhovat osoba starší 18 let. Nezodpovídáme za žádné škody způsobené nesprávnou manipulací, nebo špatnou obsluhou přijímače.

# **SOFTWARE NA STÁHNUTÍ**

Ferguson se snaží všemi způsoby zabezpečit pro uživatele aktualizaci software, které garantuje nejlepší možné využití satelitního přijímače. Ferguson si vyhrazuje právo na opravu, změnu nebo modifikaci software, který je použitý v přijímači. Aktuální verze software je na web stránkách [http://www.ferguson-digital.eu](http://www.ferguson-digital.eu/)

# **UŽIVATELSKÝ MANUÁL**

<span id="page-3-2"></span><span id="page-3-1"></span>Ferguson si vyhrazuje právo na změnu, korekce nebo překlad uživatelského manuálu bez informování o těchto změnách. Doporučujeme uživatelům, aby navštívili web stránky uvedené výše, na kterých se dozvíte nejnovější informace o produktech.

# **SYMBOLY POUŽÍVANÉ NA PŘIJÍMAČI**

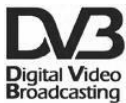

# **Logo Digital Video Broadcasting.**

Toto logo informuje o kompatibilitě přijímače s DVB standardem.

### **Znak úrazu elektrickým proudem – neotvírat.**

Tento znak mluví o tom, že uživatel není oprávněný otvírat přijímač. Může to udělat jen autorizovaný technik.

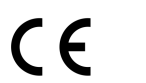

# **Značka CE.**

CE značka se umísťuje na produkt jako vizuální identifikační značka výrobců, která vypovídá o tom, že produkt splňuje požadavky příslušných směrnic EU. Je povinná pro celou řadu produktů prodávaných na evropském trhu nebo dovážených na tento trh.

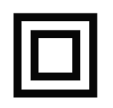

# **Symbol zdvojené ochrany.**

Tato značka znamená, že přijímač je bezpečné elektrické zařízení, pokud se používá v souhradě s pokyny z odstavce bezpečnostní instrukce.

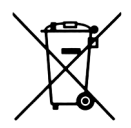

#### **Ochrana prostředí.**

 $\checkmark$  Zařízení obsahuje materiály, které mohou být recyklované.

<span id="page-4-0"></span>Zařízení nezahazujte, ale odevzdejte ho na recyklaci.

# **VŠEOBECNÉ INFORMACE**

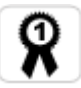

Nejefektivnější digitální přijímač s velkou kapacitou paměti na uložení programů a s rychlím vyhledáváním. Nejlepší výběr pro digitální televizi.

# **1. Hlavní vlastnosti**

- ¸ USB PVR funkce nahrávání na USB zařízení
- $\checkmark$  Digitální optický výstup S/PDIF
- ¸ Komponentní výstup (YPbPr)
- $\checkmark$  Elektronický programový průvodce (EPG)
- $\checkmark$  Podporuje teletext a titulky
- $\checkmark$  Menu ve více jazycích (OSD)
- $\checkmark$  Funkce rychlého vyhledávání
- $\checkmark$  Oddělený TV/Rádio seznam a oblíbený seznam
- ¸ Vyhledávání programů v automatickém, rozšířeném a manuálním módu
- ¸ Podpora přepínačů DiSEqC 1.0 a motorů DiSEqC 1.2 a USALS
- $\checkmark$  Přenos seznamu programů pomocí USB
- → Frence seznama programa pomocr
- $\checkmark$  Modulátor RF OUT

# **2. Obsah balení**

Rozbalte krabici a zkontrolujte obsah těchto částí:

- $\checkmark$  1 x dálkové ovládání (RCU-500)
- $\times$  1 x uživatelská příručka
- $\checkmark$  1 x digitální satelitní přijímač

# **3. Základní fungování přijímače**

Tento manuál vám pomůže při každodenním používání přijímače. To je založené na informacích zobrazených na displeji a menu přijímače. Menu vás provede přes instalaci, editování programů, prohlížení a spousta dalších užitečných funkcí.

Všechny funkce jsou dostupné přes jednotlivé tlačítka na dálkovém ovladači a některé funkce je možné zvolit přímo tlačítkem na předním panelu přijímače.

Jestli máte problém s ovládáním přijímače, prostudujte si tento uživatelský manuál včetně sekce odstraňování problémů, nebo zavolejte vašemu prodejci.

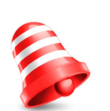

# *POZNÁMKA:*

<span id="page-5-3"></span><span id="page-5-2"></span><span id="page-5-1"></span><span id="page-5-0"></span>*Nový software může změnit fungování přijímače. Obrázky a vysvětlení funkcí obsáhnuté v tomto manuálu je pro referenční software.*

### **4. Dálkový ovladač RCU-500**

**Kvůli zjednodušení používá více přijímačů Ferguson stejný dálkový ovladač RCU-500. Některé tlačítka nemusí fungovat s vaším modelem přijímače. POWER**  Zapne/vypne přijímač. **MUTE**  Zapne/vypne zvuk. **FORMAT**  Výběr poměr stran obrazu. **SAT &** Změna družice v seznamu. **TV/STB** Změna funkce připojení SCART. **TV/RADIO**  Přepínání mezi módem TV a Rádio. **BACK** Návrat na předešlý sledovaný program. **EPG** Elektronický programový průvodce. **MENU** Zobrazí menu na obrazovce. **OK** Zobrazí seznam programu, nebo vybere položku menu. **INFO**  Zobrazí informační lištu na obrazovce. **VOL +, VOL–** Nastavení hlasitosti zvuku (přidat/ubrat). **EXIT** Návrat na předešlé menu nebo opuštění menu. **CH +, CH –** Přepne na následující/předchozí program. **TEXT** Zobrazí teletext na obrazovce (pokud je vysílaný). **AUDIO** Výběr zvuku programu (pokud vysílá více zvuků). **SUB.T** Výběr titulků (pokud jsou vysílané). **FIND** Funkce rychlého vyhledávání. **EDIT** Editace programu. **OPT** U tohoto modelu nepoužité. **USB/PVR**

Pokud je připojené zařízení USB, zobrazí USB menu.

# **FAV**

Zobrazí seznam oblíbených programů.

### **REW, PLAY, PAUSE, FF, STOP, REC**

Tlačítka na nahrávání, přehrávání a časový posun v nahrávce.

#### **PG DOWN, PG UP**

<span id="page-6-0"></span>Posun o stranu dolů/nahoru.

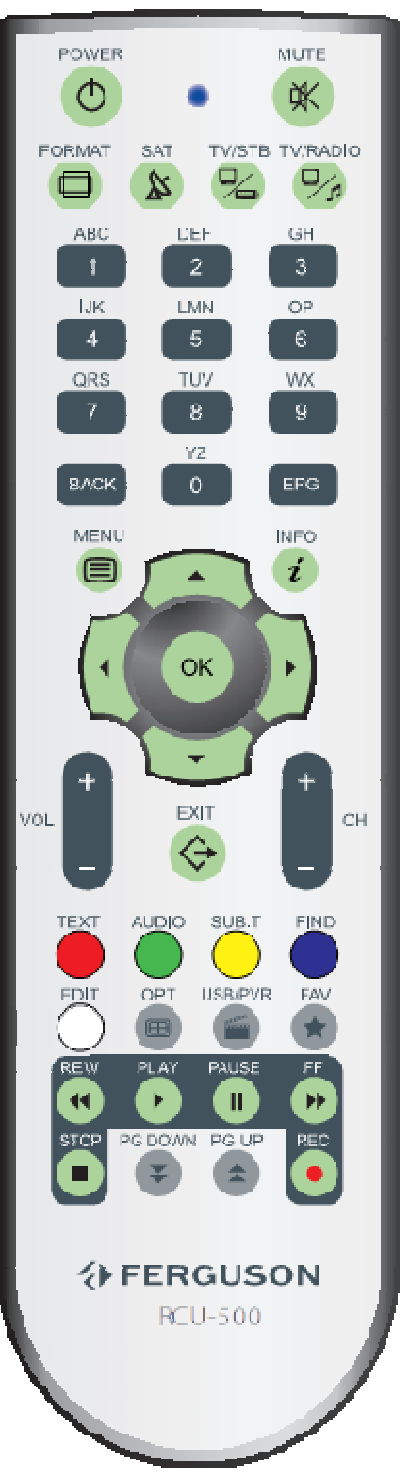

# **5. Přední panel**

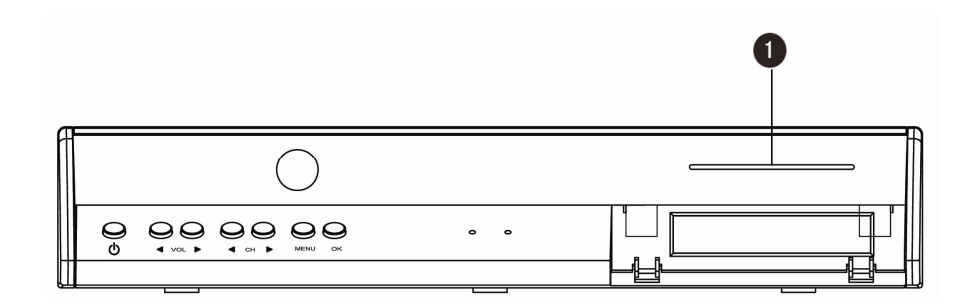

**POWER** : Vypne/zapne přijímač. **CH AV** : Změní program nebo posune kurzor pokud je zobrazené menu.<br>VOL ◀ ▶ : Zvýší/sníží úroveň hlasitosti nebo změní nastavení v menu. **VOL** : Zvýší/sníží úroveň hlasitosti nebo změní nastavení v menu. **OK** : Zobrazí seznam programů nebo potvrdí položku menu. **MENU** : Zobrazí menu na obrazovce. **FK-6900 CR** : Čtečka karet – kartu vložte vždy jen čipem dolů!

# **5.1. CI Module (CAM) a smart card (vhodný jen pro FK-7900 UCI)**

Vkládání CI Modulu se smard kartou

CI Modul vypadá jako PC karta (nazvaná PCMCIA) pro notebooky. Existují různé druhy CI modulů, vhodné pro různé kódovací systémy.

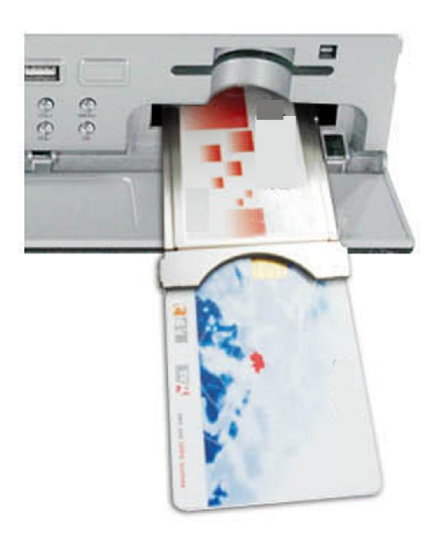

1. Nejdříve vypněte přijímač.

2. Vložte kartu do společného rozhraní CI.

3. Otevřete "dveře" CAM a vložte CI modul do CAM slotu napravo předního panelu. Pokud chcete vyjmout CAM, stiskněte ručně slot CAM.

4. Po správném vložení, zapněte váš přijímač, to vám umožní sledovat zakódované kanály.

*Poznámka: Zajistěte, aby karta nebo CI modul byly vloženy ve správném směru. Vložení ve špatném směru může způsobit poškození CI modulu.*

<span id="page-7-1"></span><span id="page-7-0"></span>*Pozor: Nepokoušejte se o vytáhnutí nebo vložení karty pokud je přijímač zapnutý!!!*

# **6. Zadní panel**

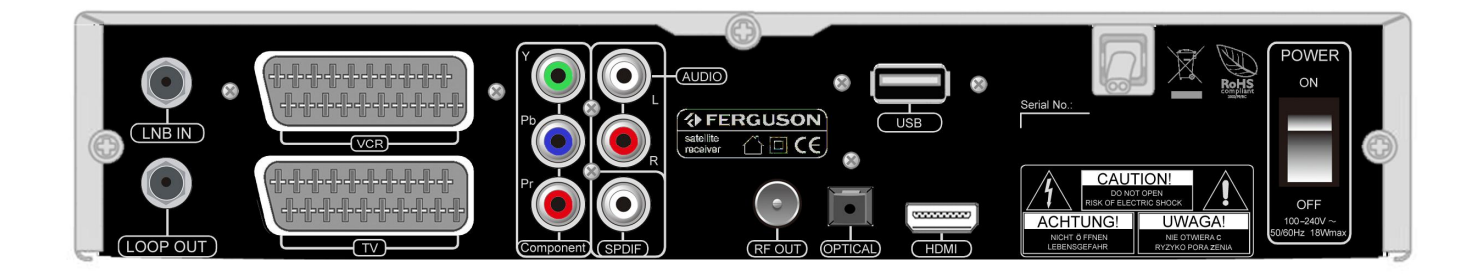

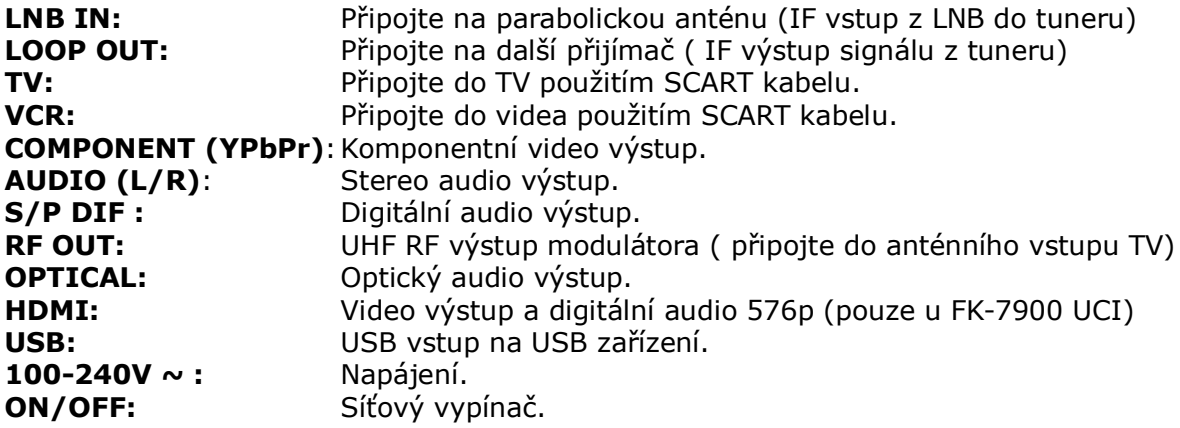

### **7. Nastavení parabolické antény**

Pro správné nastavení parabolické antény se řiďte instalačním manuálem, nebo požádejte o nastavení profesionálního technika!

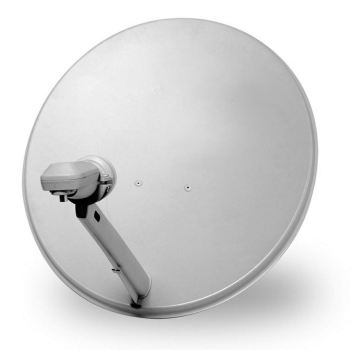

Správné nastavení antény je důležité pro bezproblémový příjem. Ani nejlepší anténa vám při špatném nastavení nezaručí maximální kvalitu signálu. Před začátkem se ujistěte, že je vybrané místo vhodné na instalaci antény. Správný směr antény se dá odhadnout i podle jiné namontované antény. Před anténou se nesmí nacházet žádná překážka, která by bránila příjmu signálu! Po uchycení antény na vybrané místo ji musíte přesně nasměrovat na požadovanou družici. Každá anténa má šrouby, kterými ji po nastavení družice utáhnete.

<span id="page-8-1"></span><span id="page-8-0"></span>Nastavení antény je v případě digitálního příjmu složité. Anténa se nedá nastavovat jen podle obrazu, protože ten se zobrazí později a kvalita signálu

nezáleží na kvalitě obrazu. Nejlepší možností je použít měřák satelitního signálu. Měřák se montuje mezi satelitní přijímač a konvertor a zobrazuje úroveň práce přijímaného signálu. Doporučujeme přenechat montáž profesionálnímu technikovy.

# **8. Schéma zapojení**

Následující body zobrazují způsob připojení s dalšími komponenty.

# **8.1 Připojení přes kabel HDMI 576p (možný pouze u modelu FK-7900 UCI)**

- 1. Připojte anténu do vstupu LNB IN na satelitním přijímači.
- 2. Připojte kabel HDMI do výstupu na přijímači a do vstupu na TV.

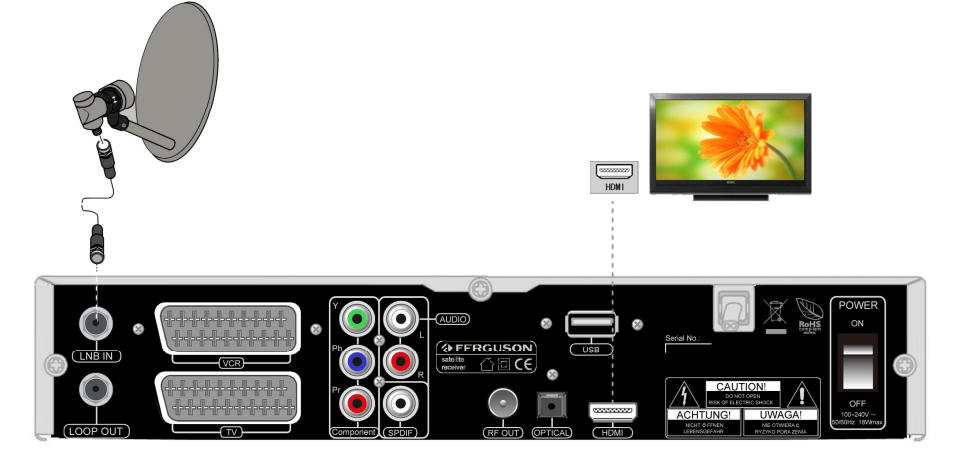

# **8.2 Připojení přes výstup YPrPb (doporučujeme)**

- 1. Připojte anténu do vstupu LNB IN na satelitním přijímači.
- 2. Připojte TV tak, jak je ukázané na obrázku.

<span id="page-9-2"></span><span id="page-9-1"></span><span id="page-9-0"></span>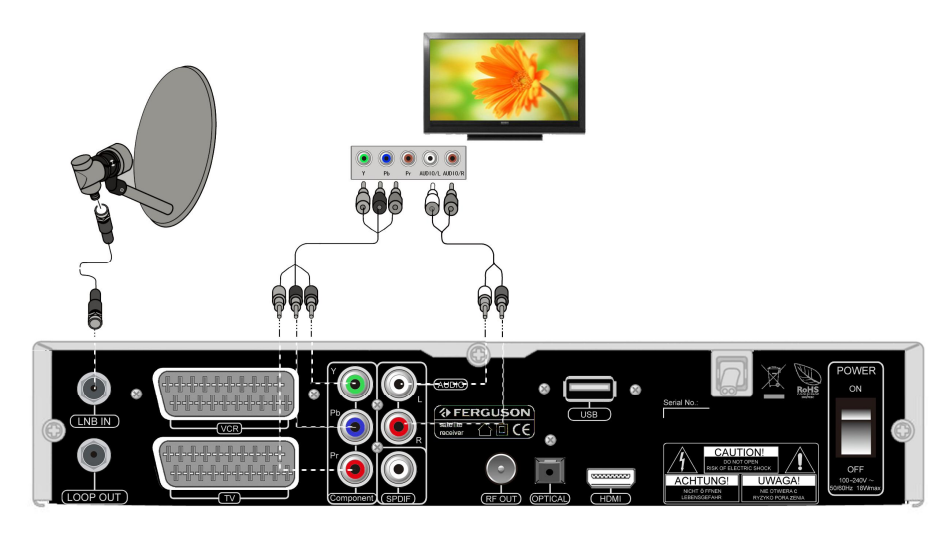

# **8.3 Připojení přes SCART kabel**

- 1. Připojte anténu do vstupu LNB IN na satelitním přijímači.
- 2. Připojte TV tak, jak je to zobrazené na obrázku.

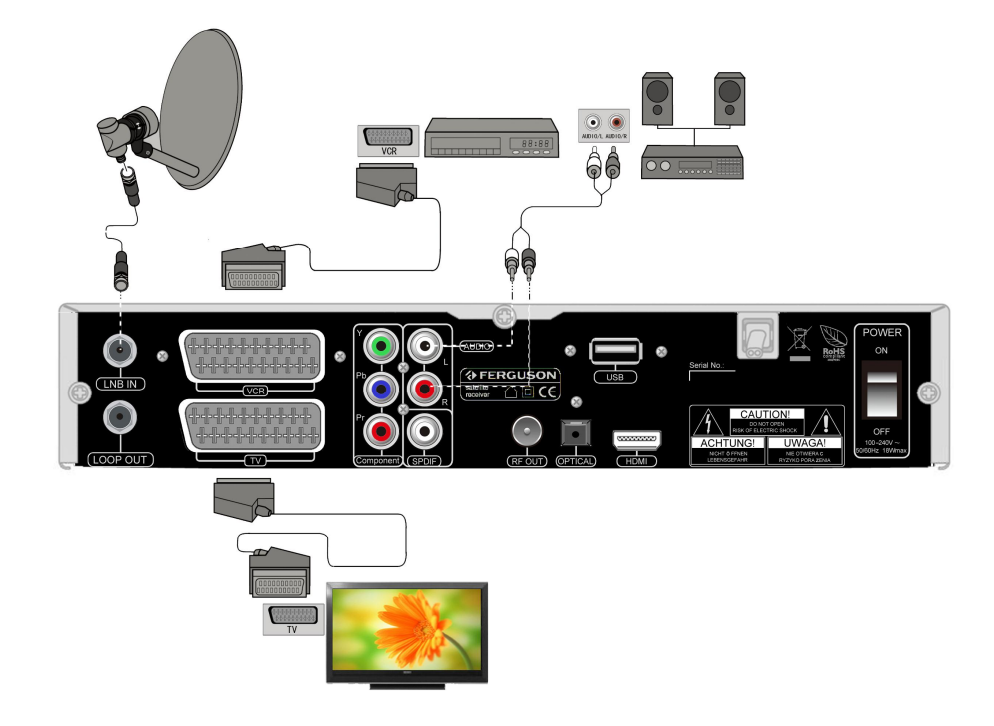

# **8.4 Připojení audio systému**

1. Připojte S/PDIF nebo OPTICKÝ výstup se systémem domácího kina.

2. Stejně můžete připojit AUDIO L/R výstup s AUDIO IN L/R vstupem audio systému použitím RCA kabelem.

<span id="page-10-1"></span><span id="page-10-0"></span>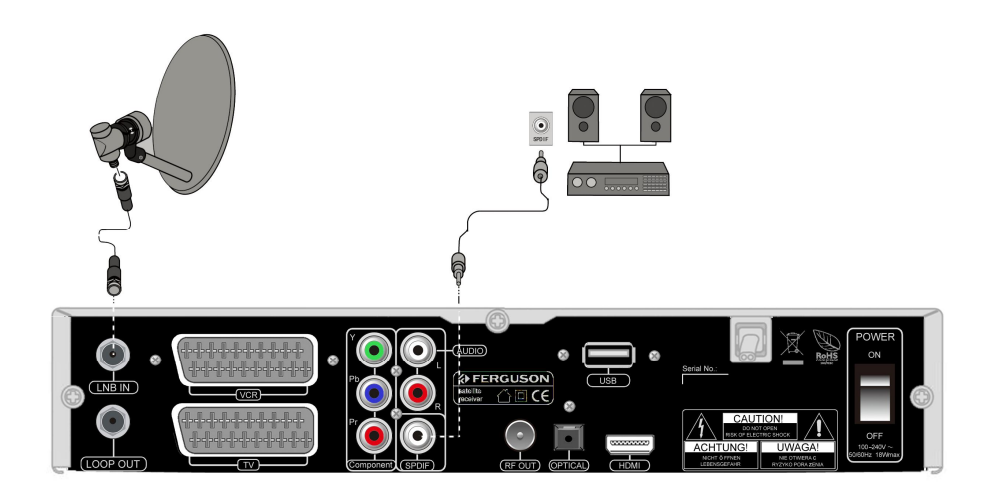

# **8.5 Připojení externí paměti**

1. Přijímač podporuje jakýkoliv USB klíč nebo hard disk s vlastním napájením. Jediná podmínka je, že disk musí být naformátovaný na FAT32.

2. Doporučujeme udělat zálohu dat na PC. Příliš velké množství zvukových souborů může zpomalit práci přijímače (pomalé nahrávání souborů).

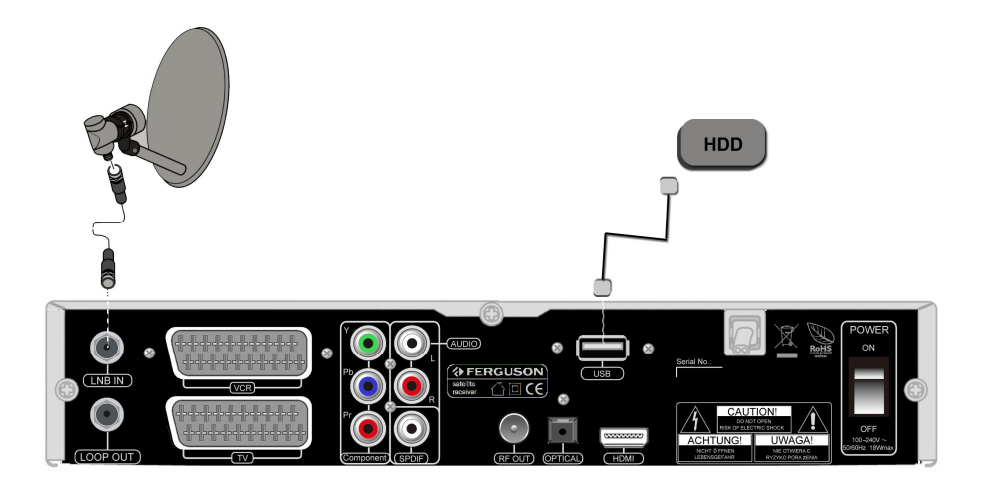

#### **8.6 Připojení přes výstup RF modulátoru**

1. Propojte satelitní přijímač kabelem s TV.

2. Zapněte satelitní přijímač a na TV spusťte automatické ladění. Vyhledaný program uložte na zvolenou předvolbu.

<span id="page-11-1"></span><span id="page-11-0"></span>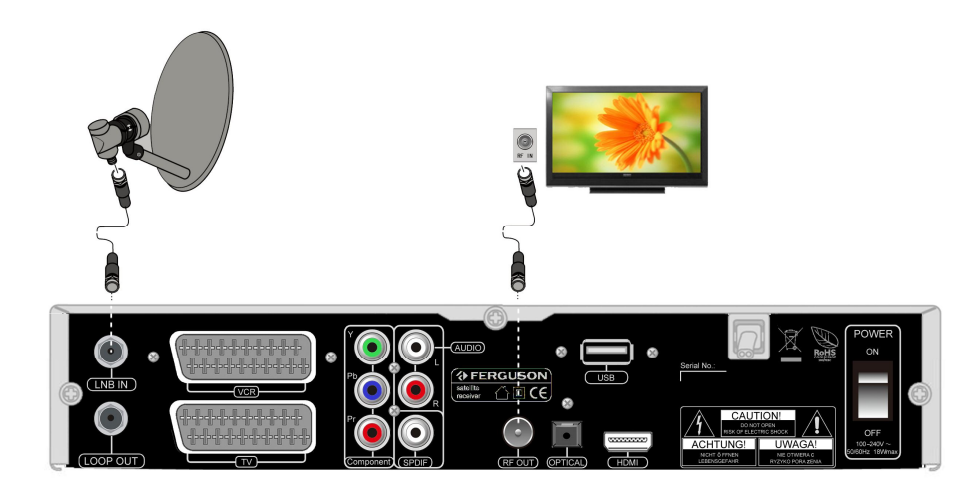

# **8.7 Propojení s dalším STB**

1. Druhý přijímač připojte podle obrázku.

<span id="page-12-0"></span>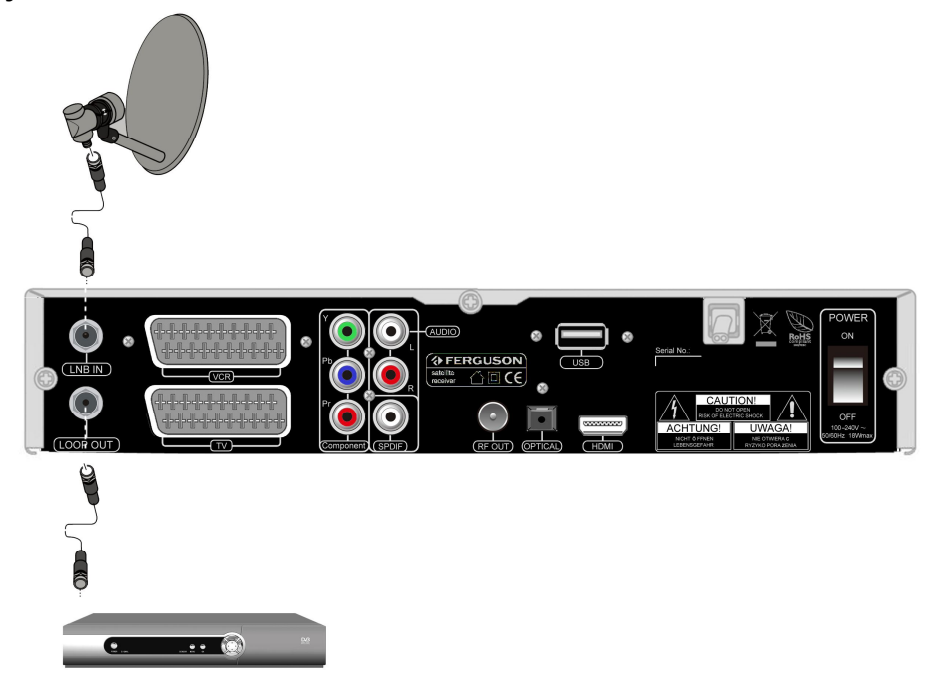

#### **8.8 Nastavení motorové antény**

Přijímače Ferguson nejlépe spolupracují s motory, které podporují systém natáčení USALS. Koaxiální kabel z konvertora se připojí do motorového natáčení a to se propojí kabelem se vstupem LNB IN na zadním panelu přijímače. Motorové natáčení otáčí parabolou a montuje se mezi parabolickou anténu a konzolu. Osa otáčení motorového natáčení směruje na Polárku. Proto se tento typ natáčení označuje také jako Polar Mount (polární závěs). Při natáčení není potřeba nastavovat azimut a elevaci pro každou družici. Anténa se natáčí jen okolo jedné osy. Motorové natáčení se montuje na kolmou tyč. Potom se na motoru nastaví zeměpisná šířka místa instalace. Elevace se nastavuje stejně jak u fixní parabolické antény na družici, které pozice je nejblíže vaší zeměpisné délce. Například, jak je vaše zeměpisná délka 18° východně, družice na které musíte nastavit parabolu musí být od této pozice vzdálena maximálně +/-5°, to znamená od 13° DO 23° východně. Pro Českou Republiku platí, že přihlédnutím na malou odchylku je možné nesměřovat parabolu s motorovým natáčením na družici Astra1,19,2° východně.

Systém USALS velmi ulehčuje nastavení motorového natáčení. V přijímači jednoduše nastavíte vaši zeměpisnou délku a šířku a přijímač automaticky vypočítá pozici požadované družice podle zadaných parametrů (podmínkou je správné mechanické nastavení motorového natáčení na nulový bod).

Nastavení jednotlivých družic bez USALSu je podstatně složitější. DiSEqC 1.2 natáčí parabolickou anténu po stejné dráze jako USALS. Ale pokud chybí data o vaší zeměpisné pozici, musíte nastavit jednotlivé pozice družic ručně. To se nastavuje v menu přijímače v položce natáčení: "východ/západ".

<span id="page-13-0"></span>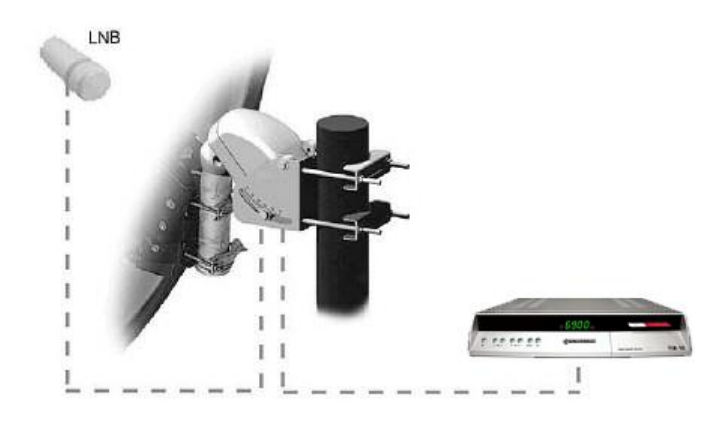

# **PRVNÍ KROKY**

- 1. Zapojte přijímač a připojené zařízení( video,audio zesilovač) do elektrické zásuvky a zapněte je.
- 2. TV přepněte do režimu AV.

3. Přijímač je dodávaný s přednastavenými programy. Pokud chcete přidat nějaké programy, zvolte ladění programů.

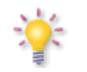

*Upozornění: Před zapnutí přijímače do elektriky se ujistěte, že všechny propojovací kabely jsou správně zapojené.*

# **INFORMACE O MENU**

Existuje několik způsobů jak se dostat k požadovaným položkám. Některé tlačítka na dálkovém ovladači vám po stisknutí přímo spustí požadovanou funkci. Nejzajímavější tlačítka jsou EPG, barevná tlačítka, MENU a OK. Ostatní tlačítka mají více funkcí a jejich význam se mění podle toho, jaký mód máte zapnutý.

Navigace v menu probíhá takovým způsobem:

- 1. Na přesun kurzoru nahoru nebo dolů použijete tlačítko nahoru nebo dolů.
- 2. Na přesun kurzoru vpravo nebo vlevo použijte tlačítko vpravo nebo vlevo.
- 3. Pro vstup do dalšího menu stlačte tlačítko OK.
- 4. Pro opuštění menu stlačte tlačítko EXIT.
- <span id="page-14-1"></span><span id="page-14-0"></span>5. Pro potvrzení zvolené položky v menu stlačte tlačítko OK.

# **HLAVNÍ MENU**

Hlavní menu se zobrazí po stlačení tlačítka MENU na dálkovém ovladači. Výběr ze šesti položek:

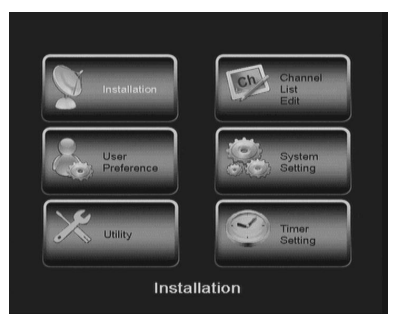

- **1. instalace**
- **2. uživatelské nastavení**
- **3. nástroje**
- **4. editace seznamu programů**
- **5. systémové nastavení**
- **6. nastavení časovače**

# **1. Instalace**

# **1.1 Družice**

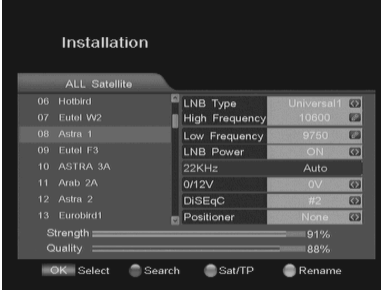

Vyberte požadovanou družici stlačením kurzorových tlačítek, stlačením tlačítka OK, můžete zobrazit seznam předvolených družic. Kurzorem si nastavte na požadovanou družici a označte ji stlačením tlačítka OK. Můžete vybrat více družic najednou. Vybrané družice se označí symbolem $\rightarrow$ .

Stlačením šipky vpravo v vstoupíte do editace družic. Po zadání parametrů stlačte EXIT a nastavení se uloží. Vrátíte se do seznamu družic.

# **1.2 Nastavení paraboly**

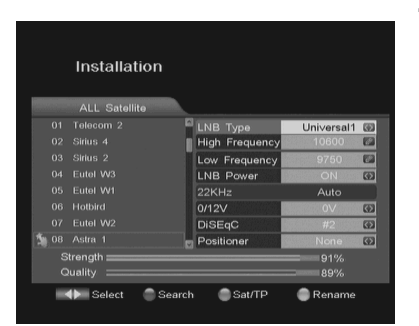

<span id="page-15-0"></span>**Typ LNB:** vyberte podle typu vašeho konvertoru (univerzální výchozí 1) **Horní pásmo:** zadejte numerickými tlačítky podle typu konvertora. **Spodní pásmo:** zadejte numerickými tlačítky podle typu konvertora. **Napájení LNB:** nastavte na ANO pokud chcete, aby přijímač napájel konvertor. Pokud je váš přijímač zapojený do vstupu LOOP IN druhého přijímače, mělo by být napájení konvertoru vypnuté (NE). **DiSEqC:** nastavení přepínače DiSEqC. **Pozicionér:** nastavení motorového natáčení.

# **1.3 DiSEqC**

Slouží na nastavení DiSEqC přepínače. Podle způsobu zapojení konvertoru a typu přepínače nastavte správný vstup pro výběr družice #1,#2,#3,#4, TONEA, TONEB nebo žádný.

# **1.4 Pozicionér**

Obsahuje položky na nastavení motorového natáčení. Nastavte v případě použití motorového natáčení typu DiSEqC nebo USALS.

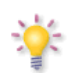

<span id="page-15-5"></span><span id="page-15-4"></span><span id="page-15-3"></span><span id="page-15-2"></span><span id="page-15-1"></span>*Upozornění: Nastavení motorového natáčení přenechávejte zkušenému technikovi. V opačném případě nemusí fungovat podle vašich požadavků.*

# **1.4.1 DiSEqC1.2**

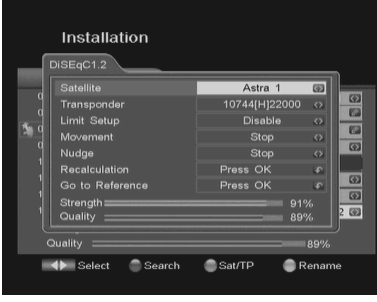

# **1.4.2 USALS**

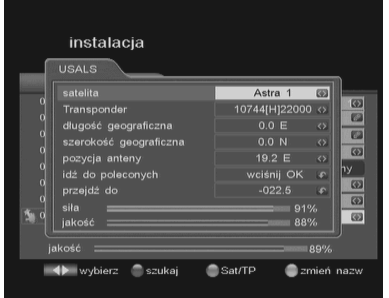

**Družice:** Vyberte si požadovanou družici.

**Transpondér:** vyberte si aktivní transpondér, který vysílá na vybrané družici.

**Nastavení limitu:** vyberte jednu z možností Povolený, Zakázaný, Limit západ, Limit východ.

**Natáčení:** umožňuje natočit anténu na požadovanou pozici.

**Posunout:** umožňuje krokem natočit parabolu na požadovanou pozici. **Přepočet:** vyberte ANO nebo NE.

**Výchozí pozice:** vyberte ANO nebo NE.

**Družice:** Vyberte si požadovanou družici.

**Transpondér:** vyberte si aktivní transpondér, který vysílá na vybrané družici.

**Zeměpisná délka:** zadejte zeměpisnou délku vašeho bydliště. **Zeměpisná šířka:** zadejte zeměpisnou šířku vašeho bydliště. **Pozice paraboly:** nastavte pozici paraboly **Výchozí pozice:** vyberte ANO nebo NE.

**Přejít do:** stlačením OK se parabola natočí na požadovanou družici podle zadaných parametrů.

# **1.5 Editování, přidání nového transpondéru**

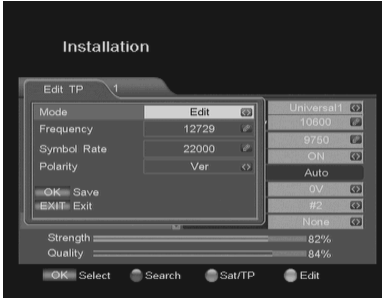

Nejdříve si vyberte družici, potom stlačte zelené tlačítko (Sat/TP) a zobrazí se seznam transpondérů vybrané družice. Po vybrání transpondéru můžete změnit jeho hodnoty.

**Režim:** zvolte, jestli chcete editovat vybraný transpondér, nebo přidat nový?

**Frekvence:** zadejte frekvenci

**Přenosová rychlost:** zadejte přenosovou rychlost **Polarizace:** nastavte polarizaci.

<span id="page-16-0"></span>Po stlačení tlačítka OK se nový transpondér přidá do seznamu.

# **1.6 Vyhledávání**

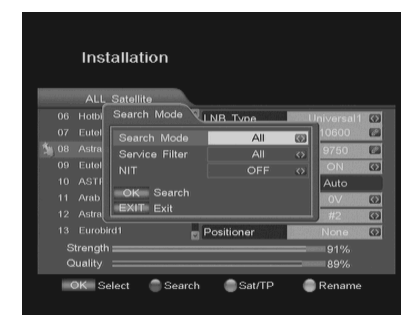

### **1.7 Vyhledávání multi**

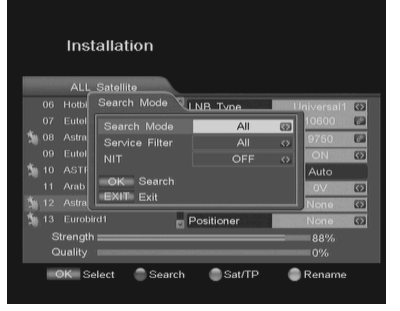

Tato funkce se používá na vyhledání programů vybrané družice. Stlačením červeného tlačítka se zobrazí okno vyhledávání. Nastavte mód vyhledávání stlačením tlačítka OK se spustí vyhledávání programů.

Tato funkce umožňuje vyhledat programy z více družic.

Vyhledávání probíhá podle pořadí vybraných družic (nejprve musí být nastavené jejich parametry jako např. DiSEqC nebo pozice motorového natáčení). Stlačení červeného tlačítka se zobrazí okno vyhledávání.

# **1.8 Vyhledávání transpondérů**

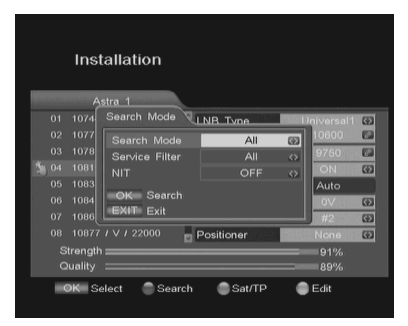

Vyberte si požadovanou družici a stlačte zelené tlačítko. Zobrazí se seznam transpondérů. Vyberte si nebo přidejte nový transpondér. Stlačením červeného tlačítka se zobrazí okno vyhledávání.

*Pokud chcete vyhledat více transpondérů najednou, označte je před stlačením červeného tlačítka.*

# **2. Uživatelská nastavení**

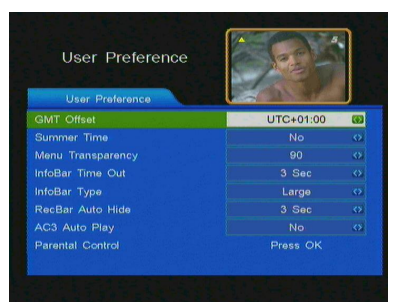

**Korekce GMT:** Obvykle se informace o přesném čase vysílá přímo z družice. Pokud je tato informace špatná, nastavením této položky je možné nastavit správný čas.

**Letní čas:** Nastavte ANO nebo NE.

**Přehlednost menu:** Nastavte požadovanou přehlednost menu v rozsahu od 65% do 100%.

**Čas zobrazení infa:** Nastavte délku zobrazení informační lišty při přepnutí programu.

**Typ info lišty:** Nastavte velikost na malý, střední, velký.

**Auto skrytí lišty záznamu:** Nastavte čas automatického skrytí lišty záznamu.

<span id="page-17-3"></span><span id="page-17-2"></span><span id="page-17-1"></span><span id="page-17-0"></span>**AC3 Auto Play:** Tato funkce automaticky zapne prostorový zvuk vždy když je to možné.

# **2.1 Rodičovský zámek**

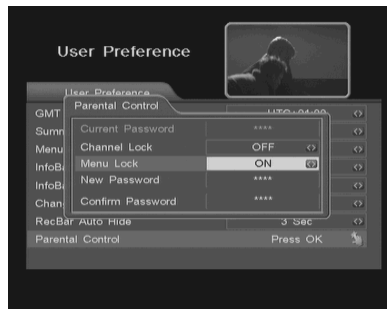

Přijímač umožňuje nastavit rodičovský zámek a blokovat vstup do některých položek menu.

Přístup do rodičovského zámku je možný jen po zadání aktuálního hesla. Předvolená hodnota je **0000**. V případě potřeby je možné blokovat přístup do jednotlivých částí menu. Při vstupu do menu je požadováno heslo.

#### Změna hesla:

- 1. Numerickými tlačítky zadejte nové heslo do položky nové heslo.
- 2. Znovu zadejte heslo do položky potvrďte nové heslo.
- 3. Stlačením tlačítka EXIT opustíte menu.

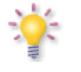

*Poznámka: Nezapomeňte nové heslo, protože potom nebudete mít přístup do zamknutých částí menu.*

# **3. Nástroje**

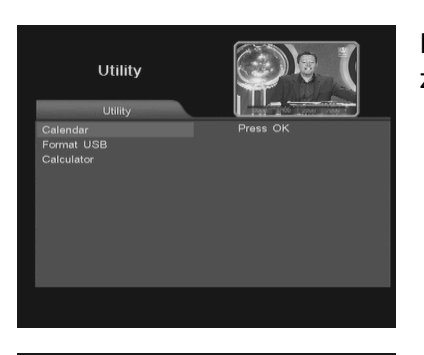

Přijímač obsahuje kalendář, kalkulačku a nástroje na formátování USB zařízení.

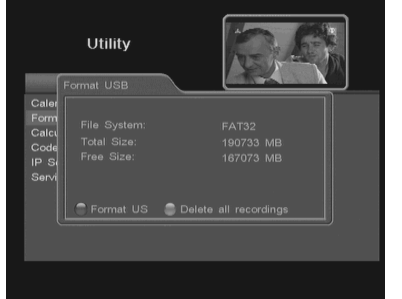

Formát USB poskytuje dvě možnosti:

**Formát:** tato možnost smaže **všechny** data z připojeného hard disku. Stlačte červené tlačítko a potvrďte upozornění! Tato operace je nenávratná!

**Smaž všechny záznamy:** tato volba smaže všechny záznamy z hlavního adresáře.

# **4. Editování programů**

#### **4.1 Název programu**

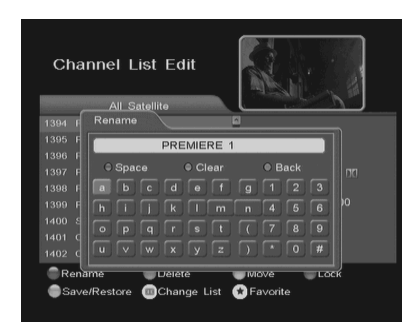

Přejmenování programu:

- 1. Stlačte červené tlačítko.
- 2. Vyber požadovaný program.

<span id="page-18-3"></span><span id="page-18-2"></span><span id="page-18-1"></span><span id="page-18-0"></span>3. Stlačte tlačítko OK a zobrazí se klávesnice. Šipkami můžete přesouvat kurzor. Stlačením tlačítka OK změny potvrdíte. ZELENÉ – smaže jedno písmeno ČERVENÉ – smaže celý název MODRÉ – vloží mezeru Stlačením tlačítka EXIT pro uložení změn.

# **4.2 Vymazání programu**

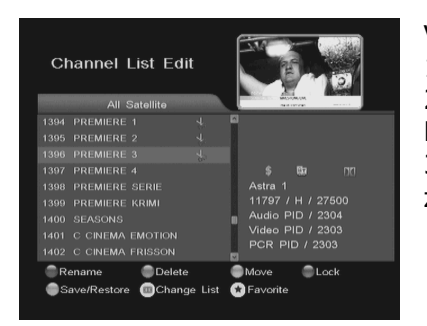

#### Vymazání programu:

1. Vyberte program, který chcete vymazat a stlačte ZELENÉ tlačítko. 2. Po stlačení ZELENÉHO tlačítka se při programu zobrazí znak nůžek. Pokud chcete program odznačit, opakovaně stlačte ZELENÉ tlačítko. 3. Po stlačení tlačítka EXIT se označené programy vymažou a všechny změny se uloží.

*Upozornění: Pokud smažete program z aktuálního seznamu, smaže se také z ostatních seznamů.*

# **4.3 Přesunutí programu**

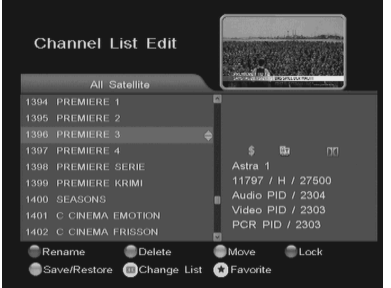

# Přesunutí programu:

- 1. Vyberte program, který chcete přesunout a stlačte ŽLUTÉ tlačítko. 2. Po stlačení tlačítka se u programu zobrazí symbol šipky. Pokud opakovaně stlačíte ŽLUTÉ tlačítko, program se označí.
- 3. Přesuňte kurzor na místo, kam chcete program přesunout.
- 4. Stlačením tlačítka OK změny potvrdíte.

# **4.4 Zamknutí programu**

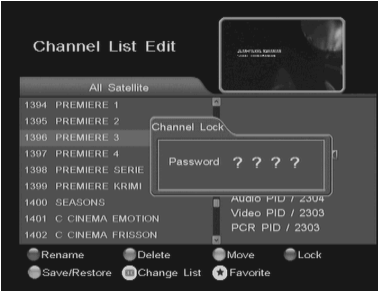

Zamknutí programu:

1. Vyberte program a stlačte MODRÉ tlačítko. Zobrazí se okno, do kterého zadejte heslo. Výrobcem nastavené heslo je **0000**.

2. Po zadání hesla se u programu zobrazí symbol  $\Phi$ . Po přepnutí na zamknutý program bude od vás vyžadováno heslo. Program se spustí jen zadáním správného heslo.

#### **4.5 Přidání programu do seznamu oblíbených**

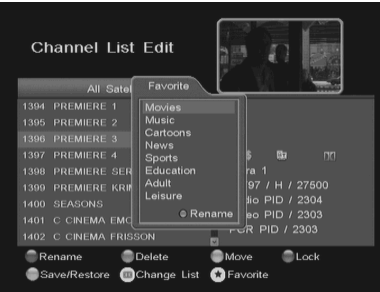

Přidání programu do seznamu oblíbených:

- 1. Vyberte požadovaný program a stlačte tlačítko FAV.
- 2. Zobrazí se seznam všech oblíbených skupin.

3. Stlačením tlačítka OK se u programu zobrazí symbol srdce a program se přidá do požadované oblíbené skupiny. Stlačením tlačítka EXIT se změny uloží.

<span id="page-19-3"></span><span id="page-19-2"></span><span id="page-19-1"></span><span id="page-19-0"></span>Pokud chcete přejmenovat oblíbenou skupinu programů, vyberte si skupinu a stlačte ČERVENÉ tlačítko.

# **4.6 Uložení/Obnovení**

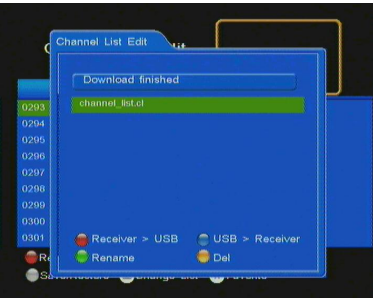

Tato volba umožňuje uložit aktuální seznam programů, nebo obnovit seznam ze zálohy.

**přijímač > USB:** uloží seznam programů na USB. **USB > přijímač:** obnoví seznam programů ze souboru z USB. Aktuální seznam programů v přijímači se přepíše. **Přejmenuj:** přejmenuje soubor se seznamem programů. **Smaž:** smaže soubor se seznamem programů.

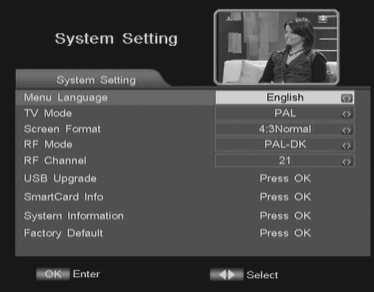

# **5. Nastavení systému**

**Jazyk:** vyberte si požadovaný jazyk.

**TV mód:** na výběr jsou dvě možnosti PAL nebo NTSC. Vyberte podle typu vaší televize.

**Formát obrazu:** vyberte podle typu vaší televize 4:3 nebo 16:9.

**Typ modulátora:** jak připojíte TV k přijímači pomocí anténního kabelu, musíte na TV naladit UHF kanál modulátoru. Nastavte normu podle typu vaší televize.

**Kanál modulátora:** nastavte výstupní kanál modulátora.

# **5.1 USB aktualizace**

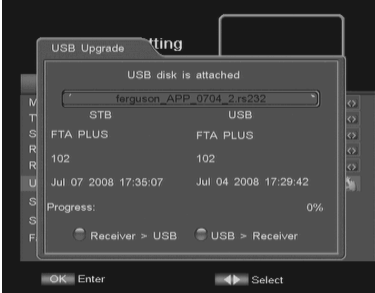

Na stránce výrobce jsou dostupné soubory potřebné na aktualizace přijímačů.

Uložte potřebné soubory na USB disk nebo klíč. Šipkami vlevo nebo vpravo vyberte požadovaný soubor, stlačte MODRÉ tlačítko a volbu potvrďte tlačítkem OK.

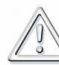

<span id="page-20-1"></span>*Poznámka: všechny seznamy programů se smažou! Před aktualizací si udělejte zálohu seznamu programů.*

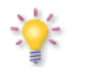

*.*

*Přijímač > USB: tato funkce umožňuje uložit na USB aktuální verzi software, který je nahraný v přijímači*

# **5.2 Informace o kartě**

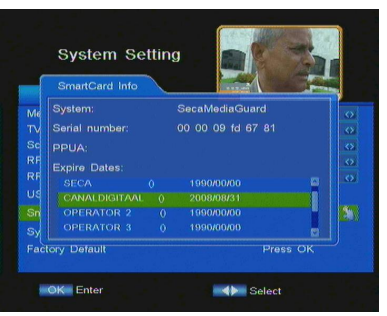

<span id="page-20-3"></span><span id="page-20-2"></span><span id="page-20-0"></span>Toto menu umožňuje zobrazit datum platnosti programů na kartě. Na některých typech karet toto zobrazení není možné!

# **5.3 Informace o systému**

Zobrazuje některé informace o přijímači.

# **5.4 Tovární nastavení**

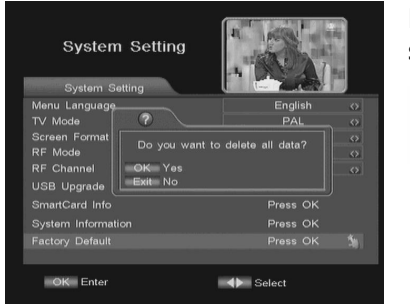

Po potvrzení a zadání hesla se všechny vámi naladěné programy smažou a přijímač obnoví nastavení dané výrobcem.

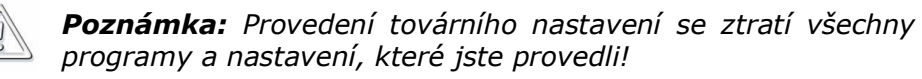

# **6. Nastavení časovače**

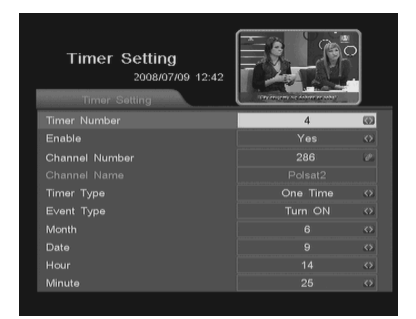

Tato funkce umožňuje nastavit 5 různých časovačů. **Číslo časovače:** Nastavte číslo časovače od 1 do 5. **Povolený:** zvolte ANO (povolený) nebo NE (zakázaný). **Číslo programu:** zadejte číslo požadovaného programu. **Typ časovače:** nastavte denně nebo jen jednou. **Typ událostí:** stlačením šipky nastavte požadovanou volbu.

# **7. Hlavní funkce přehrávání a nahrávání**

# **7.1 Nahrávání**

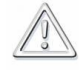

*Tato funkce funguje jen v případě, že jste k přijímači připojili USB klíč nebo hard disk!!!*

Přijímač má zabudovaný takzvaný SEMI-TWIN TUNER, který umožňuje nahrávat program a zároveň sledovat jiný program, ale z toho samého transpondéru.

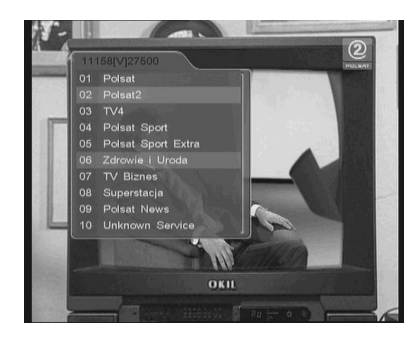

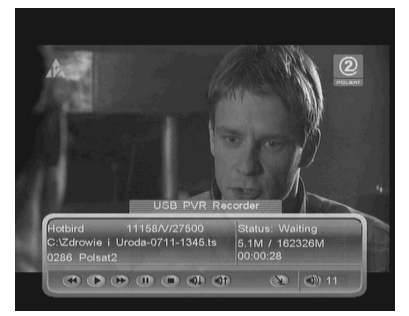

1. Stlačte tlačítko REC ● a zobrazí se seznam programů z aktuálního transpondéru. Následující bod se nevztahuje na model FK-7900 UCI. U tohoto modelu se při stlačení tlačítka REC zapne nahrávání aktuálního programu.

2. Šipkami si zvolte program, který chcete nahrávat. Aktuálně sledovaný program je označený červenou barvou.

3. Po stlačení tlačítka OK se začne nahrávat. Pokud zvolíte jiný program než je aktuálně sledovaný, zvolený program se začne nahrávat na pozadí a na obrazovce se bude přehrávat aktuální program.

Informační lišta zobrazuje informaci o nahrávaném a sledovaném programu.

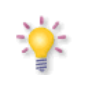

<span id="page-21-4"></span><span id="page-21-3"></span><span id="page-21-2"></span><span id="page-21-1"></span><span id="page-21-0"></span>*Informační lišta automaticky zmizne po čase, který můžete nastavit v menu. Pokud ji chcete znovu zobrazit, stlačte tlačítko INFO.*

Pro zobrazení nahrávání stlačte tlačítko STOP nebo EXIT

**AFERGUSON** 

# **7.2 Tlačítko USB/PVR**

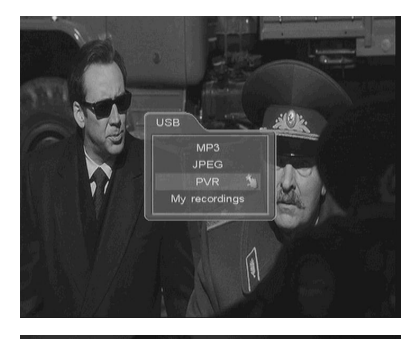

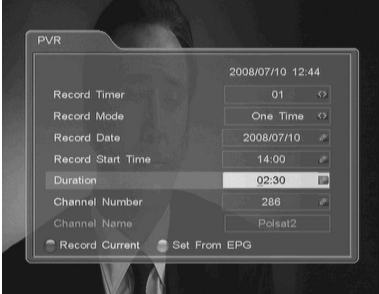

# **7.3 Časový posun**

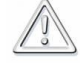

*Tato funkce funguje jen v případě, že jste k přijímači připojili USB klíč nebo hard disk!!!*

i přehrávač.

<span id="page-22-0"></span>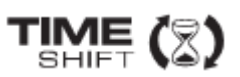

Časový posun umožňuje zastavit a přetáčet přímý přenos TV. Jak rychle pauzou zastavíte přímí přenos, začne se přenos ukládat na připojené USB zařízení.

*USB klíč nebo hard disk!!!*

**JPEG:** spustí se jednoduchý prohlížeč fotek.

časovače stlačte tlačítko EXIT a volba se uloží.

**MP3:** po potvrzení se spustí jednoduchý MP3 přehrávač.

# **Pauza přímého přenosu TV**

- 1. Stlačte tlačítko PAUSE
- 2. Na obrazovce se zobrazí info lišta s časovým průběhem

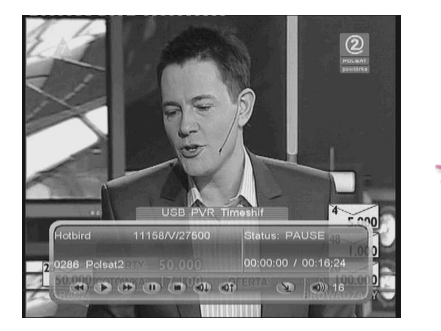

<span id="page-22-1"></span>*Informační lišta automaticky zmizne po čase, který můžete nastavit v menu. Pokud ji chcete znovu zobrazit, stlačte tlačítko INFO.*

*Tato funkce funguje jen v případě, že jste k přijímači připojili* 

**PVR:** v tomto menu je možné nastavit 20 časů nahrávání. Po nastavení

**Moje nahrávání:** po potvrzení se zobrazí seznam nahrávek a spustí se

3. Stlačením tlačítka PLAY bude přenos pokračovat. Přijímač Ferguson bude automaticky nahrávat přímí přenos, zatím co vy můžete sledovat program s časovým posunem.

# **Přetáčení časového posunu ( pokud si chcete znovu přehrát část přímého přenosu)**

1. Přepněte se do módu časový přesun.

2. Použijte tlačítka FF a REV na posun v zaznamenaném přímém přenosu. Stlačením tlačítka PLAY se záznam spustí.

# **Vypnutí časového posunu**

Stlačením tlačítka EXIT se časový posun vypne.

# **7.4 EPG**

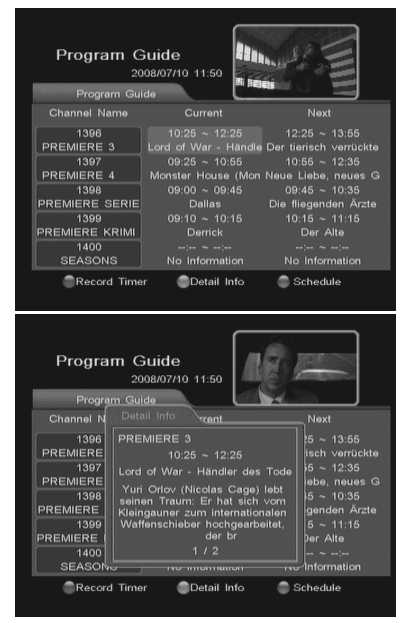

**7.5 Seznam družic**

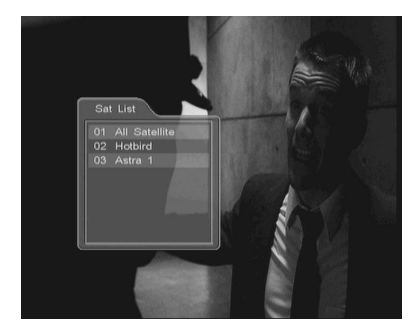

**7.6 Seznam programů**

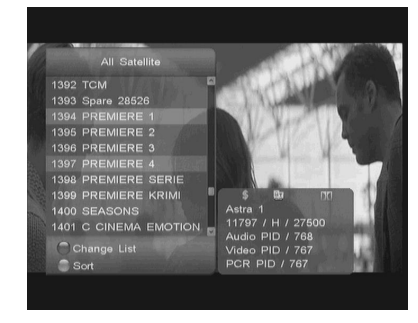

Seznam naladěných programů se zobrazí po stlačení tlačítka OK po dobu sledování programu. Šipkami si zvolte požadovaný program a po stlačení tlačítka OK se spustí jeho přehrávání.

Uvedený seznam programů je možné i třídit.

<span id="page-23-2"></span><span id="page-23-1"></span><span id="page-23-0"></span>Po stlačení ZELENÉHO tlačítka se zobrazí okno s funkcemi umožňujícími třídění programů. Programy se roztřídí podle vaší volby.

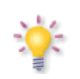

*Poznámka: zobrazení podle abecedy závisí od názvu programu. Provozovatelé někdy v názvech používají speciální znaky, proto pořadí nemusí být zachované.*

Přijímač je vybavený funkcí EPG (elektronický programový průvodce), který zobrazuje informace o programech jako například podrobný popis vysílání, čas vysílání a to také na několik dní dopředu.

Tyto informace jsou dostupné jen v případě, **že je vysílá provozovatel vysílání**.

Stlačením tlačítka EPG se zobrazí okno EPG.

Stlačením MODRÉHO tlačítka se zobrazí plánovač.

Po stlačení ZELENÉHO tlačítka se zobrazí detailní informace vybraného programu.

Stlačením ČERVENÉHO tlačítka nastaví časovač nahrávání přímo podle údajů z EPG.

Stlačením tlačítka SAT se zobrazí seznam družic, kterých programů máte naladěných. Programy se do seznamu třídí automaticky při ladění. Aktuální používaný seznam je označený červenou barvou.

# **7.7 Rychlé hledání**

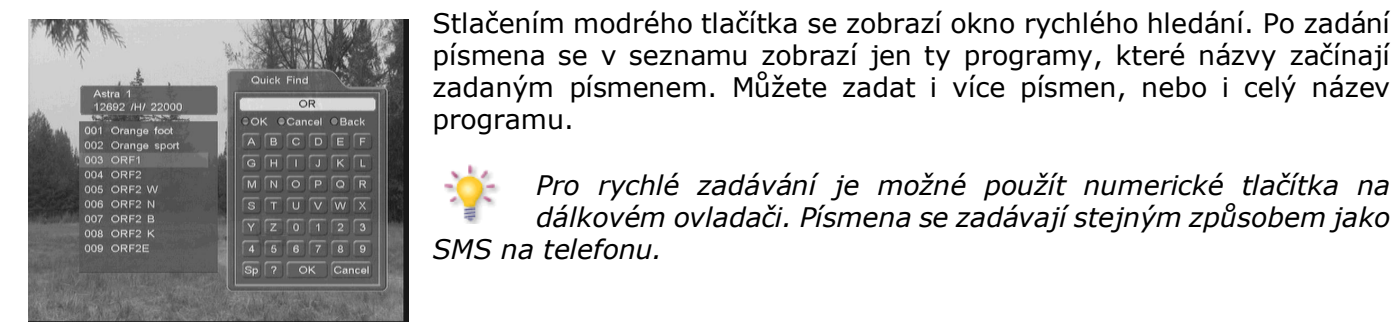

**7.8 Editace programů**

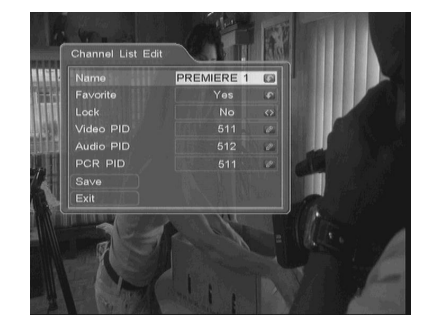

**7.9 Oblíbené**

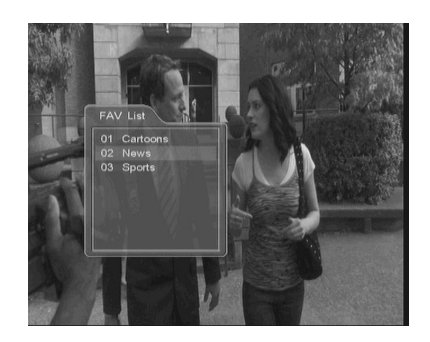

Seznam oblíbených skupin se zobrazí po stlačení tlačítka FAV. Program můžete zařadit do více skupin oblíbených, ale v každém mohou být jen jednou.

Stlačením tlačítka EDIT po dobu sledování programu se zobrazí okno s

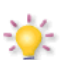

možnostmi editace programu.

*V seznamu se zobrazí jen použité oblíbené skupiny. Pokud do skupiny nepřidáte žádný program, seznam bude prázdný.*

*Pro rychlé zadávání je možné použít numerické tlačítka na dálkovém ovladači. Písmena se zadávají stejným způsobem jako* 

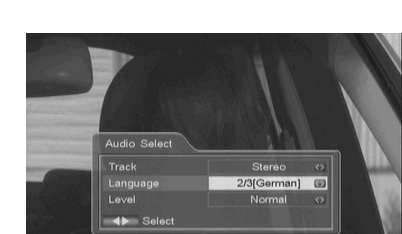

**7.10 Výběr zvuku**

Stlačte tlačítko AUDIO a zobrazí se okno s nastavením. Je možné nastavit i jazyk zvuku v případě, že je program vysílaný s více zvukovými doprovody.

# **7.11 Výběr titulků**

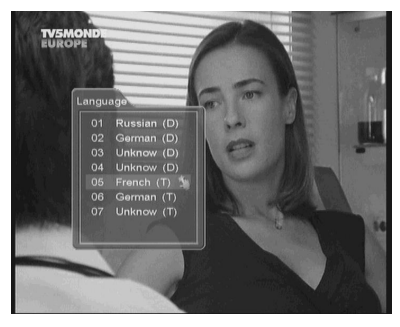

<span id="page-24-4"></span><span id="page-24-3"></span><span id="page-24-2"></span><span id="page-24-1"></span><span id="page-24-0"></span>Stlač tlačítko SUB.T a zobrazí se seznam titulků, pokud jsou spolu s programem vysílané.

# **ODSTRAŇOVANÍ PROBLÉMŮ**

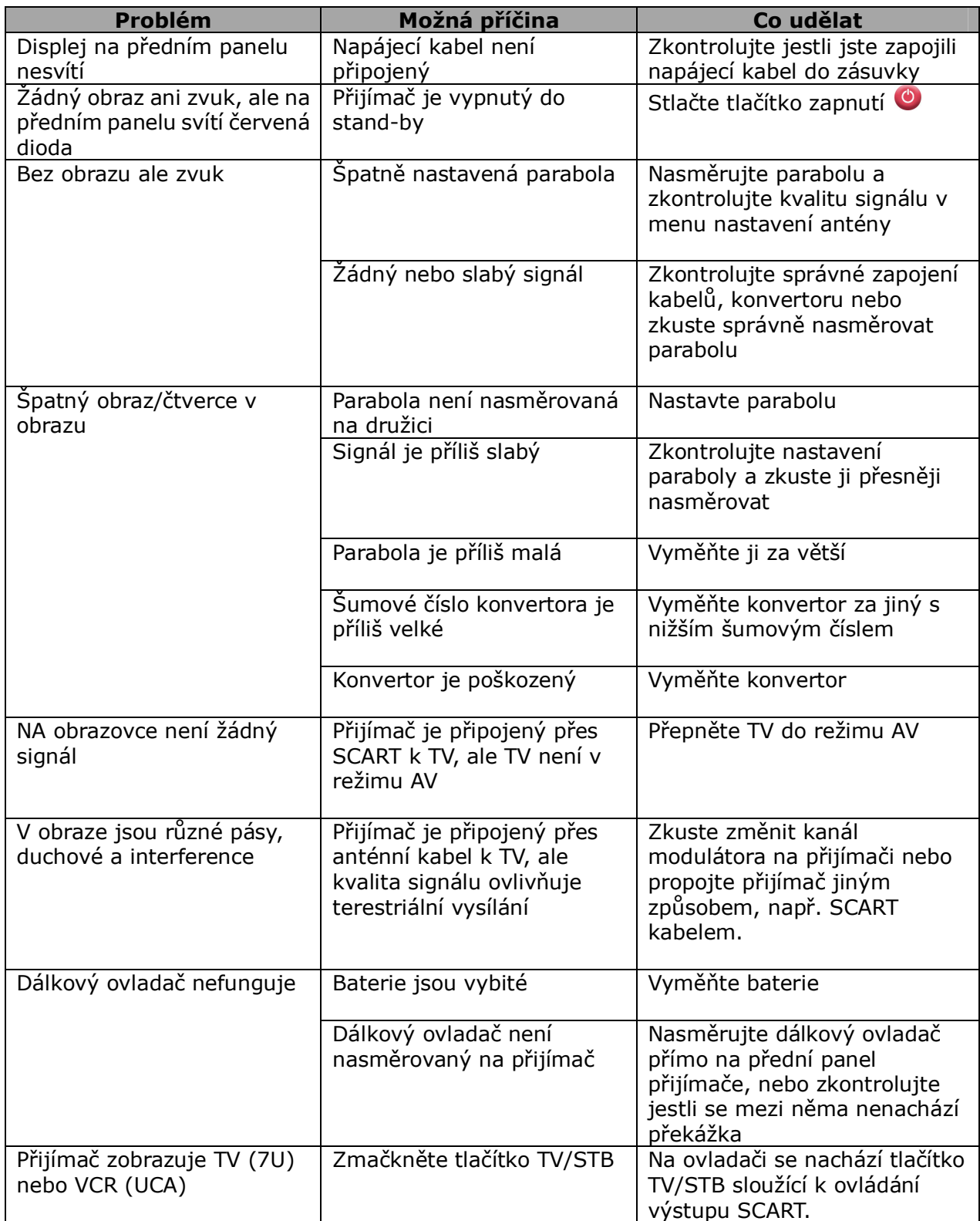

<span id="page-25-0"></span>V zájmu spokojenosti zákazníků, pokud máte nějaké problémy, prosíme před vysláním přijímače do servisu zkontrolujte jestli nejsou na internetové stránce: <u>www.ferguson-digital.eu</u> dostupný novější software.

# **SLOVNÍK POJMŮ**

**CA - Conditional Access** – šifrovací systém používaný za účelem zabezpečení vysílání proti neautorizovanému přístupu. Přístup k takto zabezpečeným kanálům mají pouze abonenti

**CAM - conditional access module** – modul podmíněného přístupu, elektronické zařízení, které obvykle obsahuje slot pro karty, které umožňují v přijímači vybaveném CI zdířkou přístup k placeným, kódovaným kanálům

**CI - Common Interface** – CI zdířky digitálních přijímačů slouží k instalaci modulů podmíněného přístupu CAMa takto umožňují příjem placených, kódovaných kanálů pomocí těchto modulů.

**DVB-S** standard Digital Video Broadcasting definující modulaci, korekci chyb v satelitním přenosu. V DVB-S mohou být k přenosu kanálu pomocí operátora použity jak režimy MCPC, tak i SCPC. Jako proud pro přenos je používán  $MPFG-2...$ 

**EPG** - **Electronic Programme Guide –** Elektronický průvodce pořady – služba prezentující na obrazovce televize podrobné informace o aktuálním a příštích pořadech.

**FTA - Free-to-air** – televizní a rozhlasové nekódované kanály, které mohou být přijímány na každém přijímači.

**LNB - low-noise block converter – konwerter** - zpracovává satelitní signál a poté jej posílá souosým kabelem do tuneru. Základními parametry jsou: zesílení, součinitel šumů, odběr proudu.

**MCPC - multiple channels per carrier** – na dané frekvenci (transpondéru) je vysílán více než jeden signál (kanál). Všechny tyto kanály tvoří jeden datový proud, který je po modulaci vysílán na jedné frekvenci.

**Monoblok** – zařízení, které spojuje v jednom krytu dva konvertory a přepínač DiSEqC. Konvertory jsou určeny k příjmu signálu ze dvou družic majících podobnou polohu na oběžné dráze.

**Pay-TV –** Placená digitální televize, k níž mají přístup pouze abonenti. Služba poskytovaná pomocí satelitního, pozemního, kabelového nebo internetového vysílání.

**SCPC - Single channel per carrier** – na dané frekvenci (transpondéru) je vysílán pouze jeden signál (kanál).

**STB - Set-top box** – je elektronické zařízení připojené k televizi, které přetváří signál ze satelitní nebo pozemní antény, kabelové televize nebo ze sítě. Umožňuje přehrávat video a zvuk.

**TP - Transponder** – jedno z mnoha bezdrátových komunikačních zařízení, relé, které automaticky přijímá, moduluje, zesiluje a odpovídá na signál vysílaný v reálném čase na konkrétní frekvenci. Termín pochází ze slovního spojení transmitter a responder. Přes každý transpondér je obvykle posíláno mnoho komprimovaných digitálních kanálů.

**DiSEqC - (Digital Satellite Equipment Control)** komunikační protokol, používaný mezi satelitním přijímačem a zařízeními typu přepínače, natáčecího zařízení který umožňuje přepínat mezi zdroji televizního signálu nebo ovládání antény.

<span id="page-26-0"></span>**USALS – (Universal Satellites Automatic Location System)** – komunikační protokol používaný mezi satelitním přijímačem a natáčecím zařízením, umožňující ovládat natáčecí zařízení pomocí přijímače. Je používán v kombinaci s protokolem DiSEqC 1.2..

# **TECHNICKÁ DATA**

<span id="page-27-0"></span>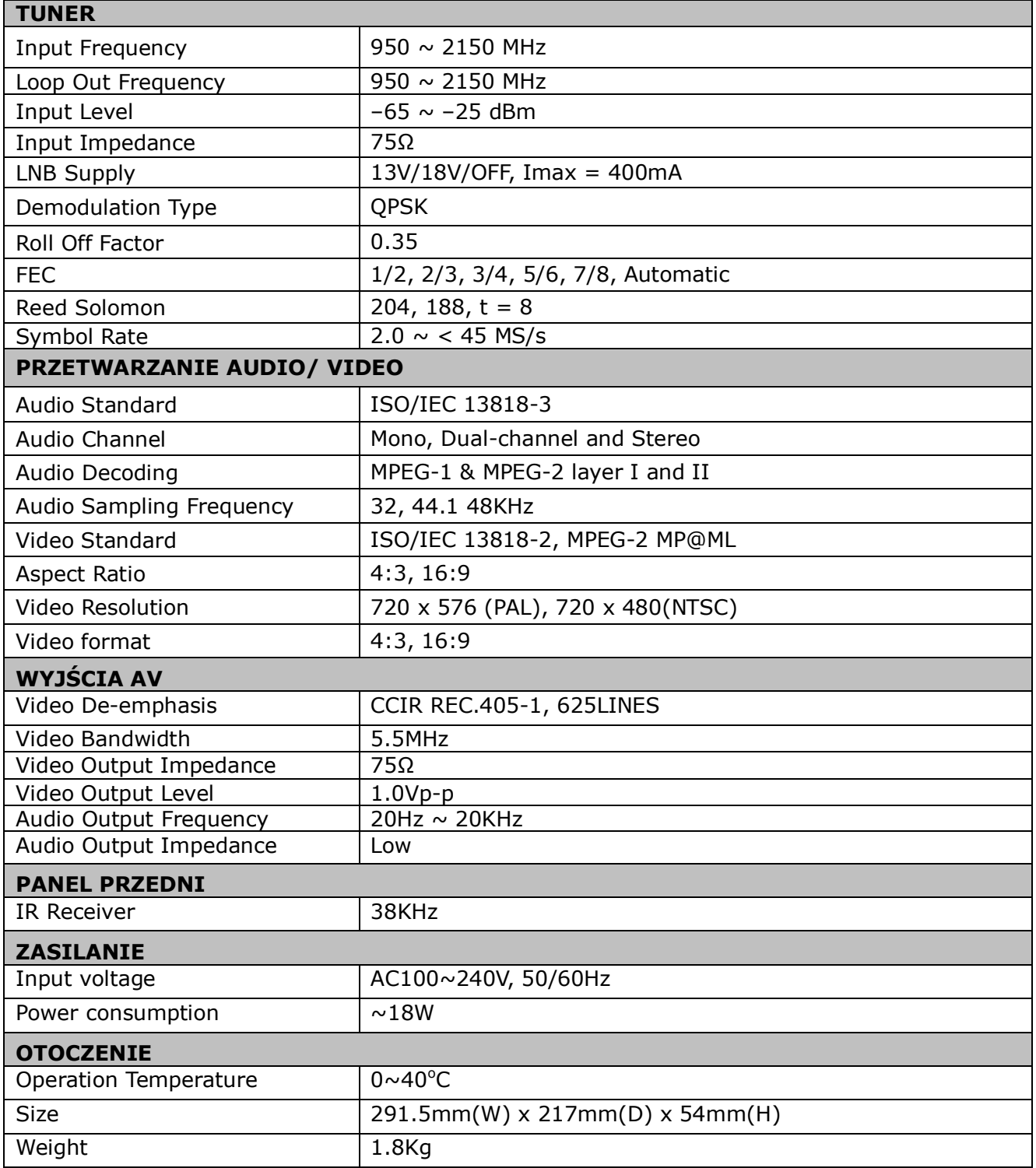